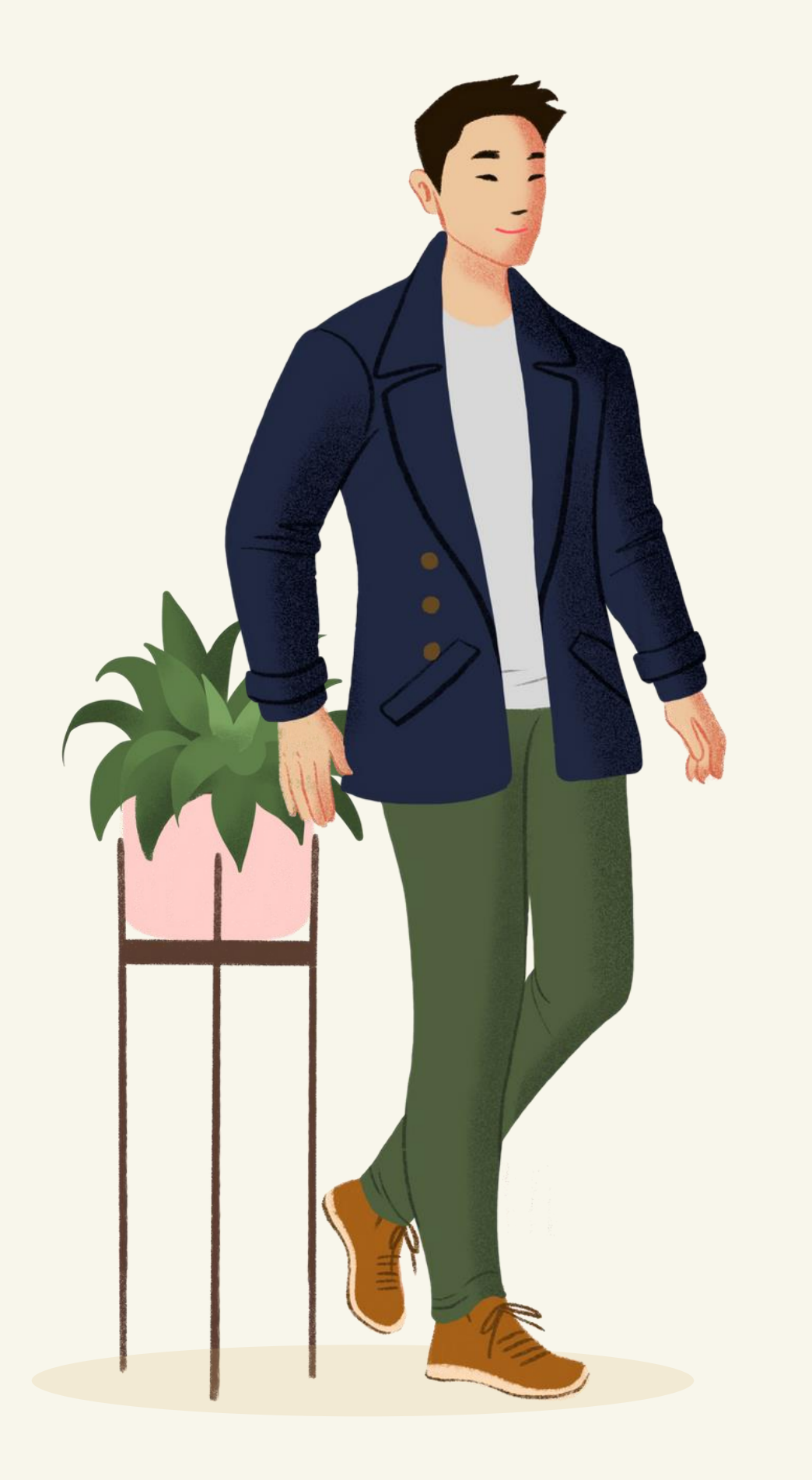

# Guideline KRS **Online**

- MAHASISWA -

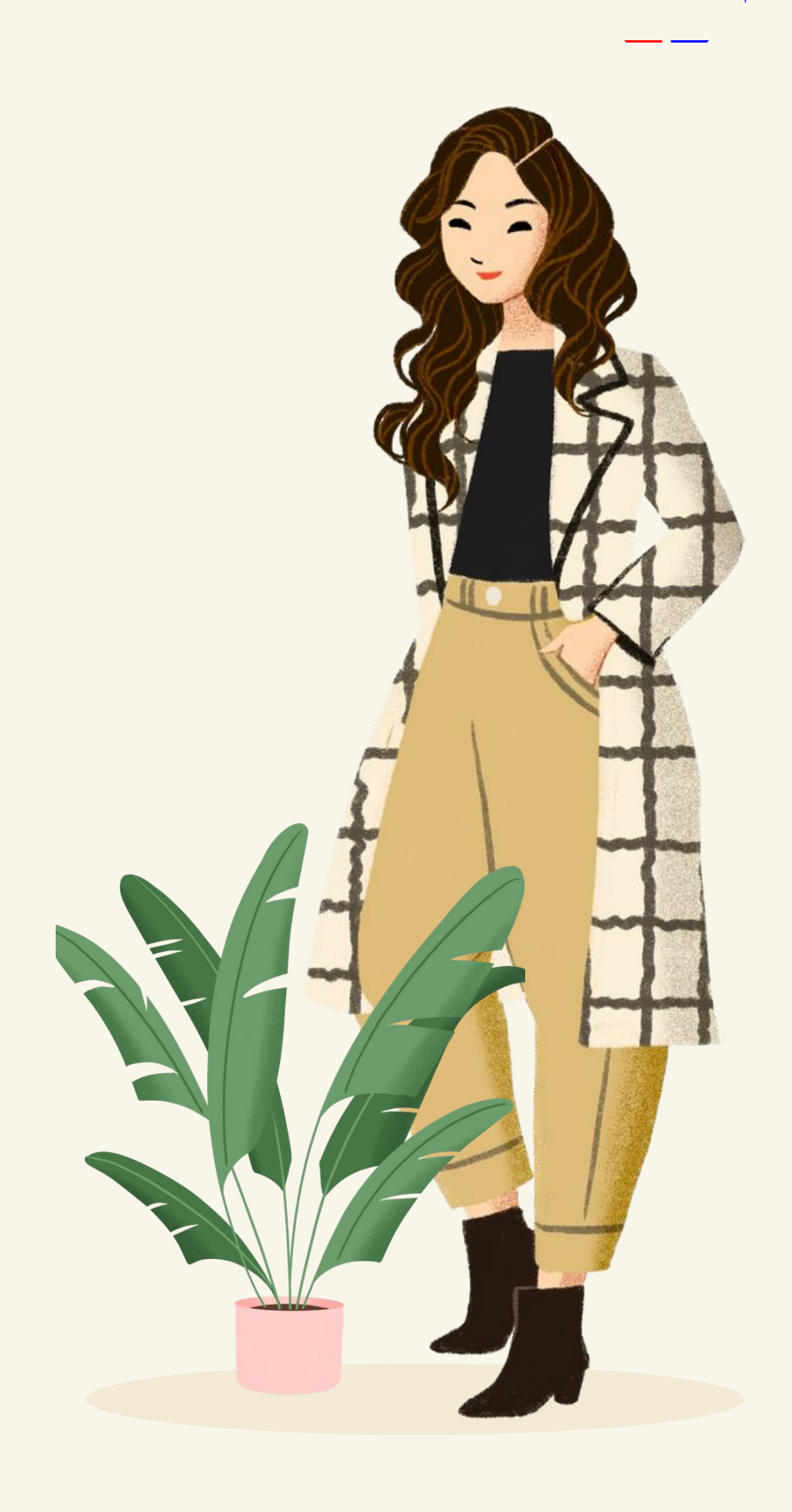

# Bagaimana Cara Login ke Sistem?

**SIM Akademik** 

**Inwhal.** 

**Berando** 

**Sevima Academy** 

Akademik v

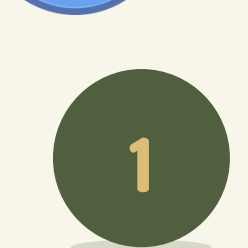

# **Masuk ke Aplikasi**

Link sesuai dengan kampus masing - masing

\*Username : NIM

Password (default) : Tanggal lahir

(YYYYMMDD)

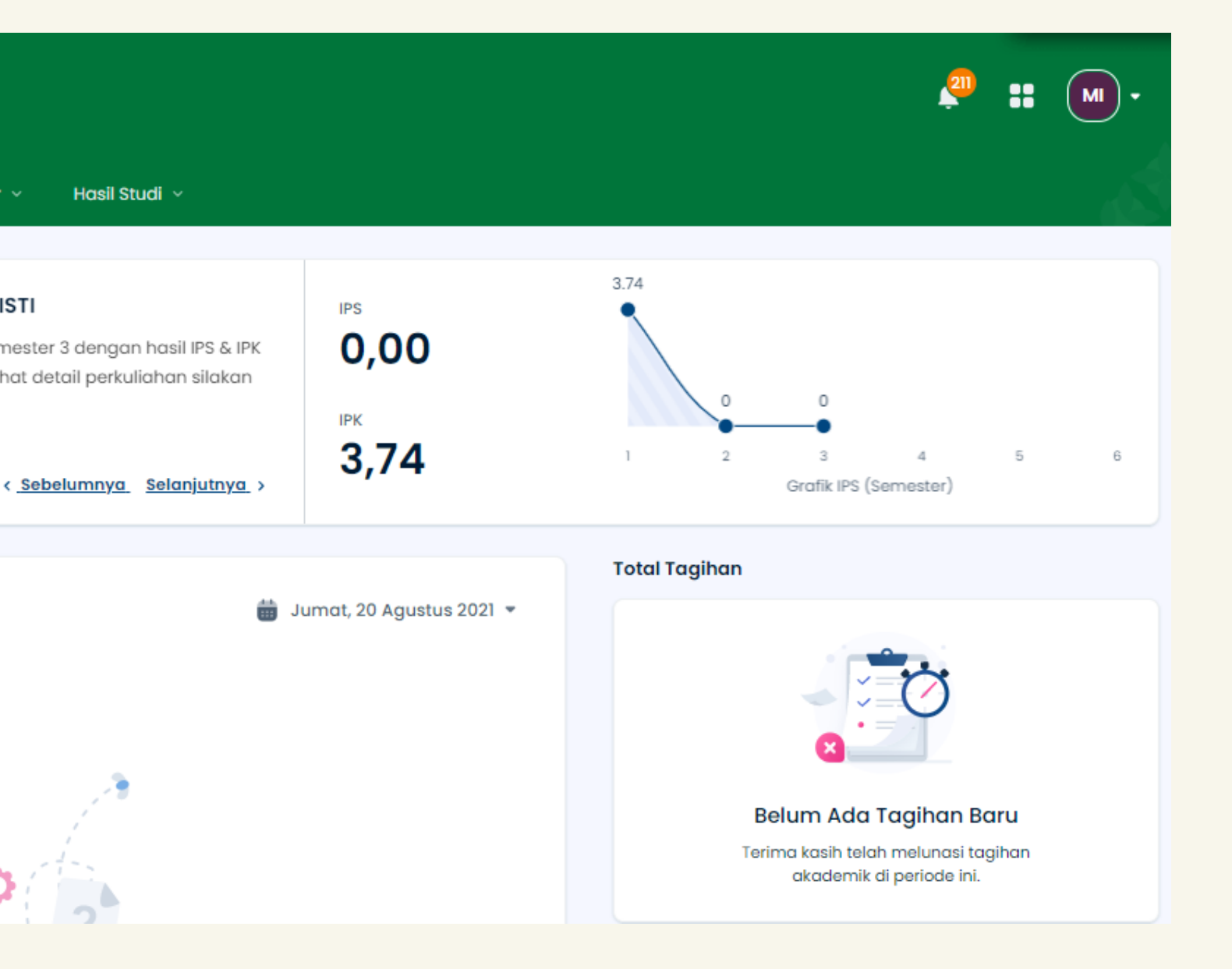

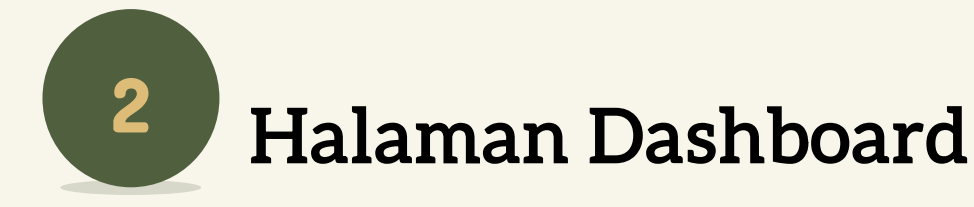

### Tampilan awal saat login

Tingkat Akhir ×

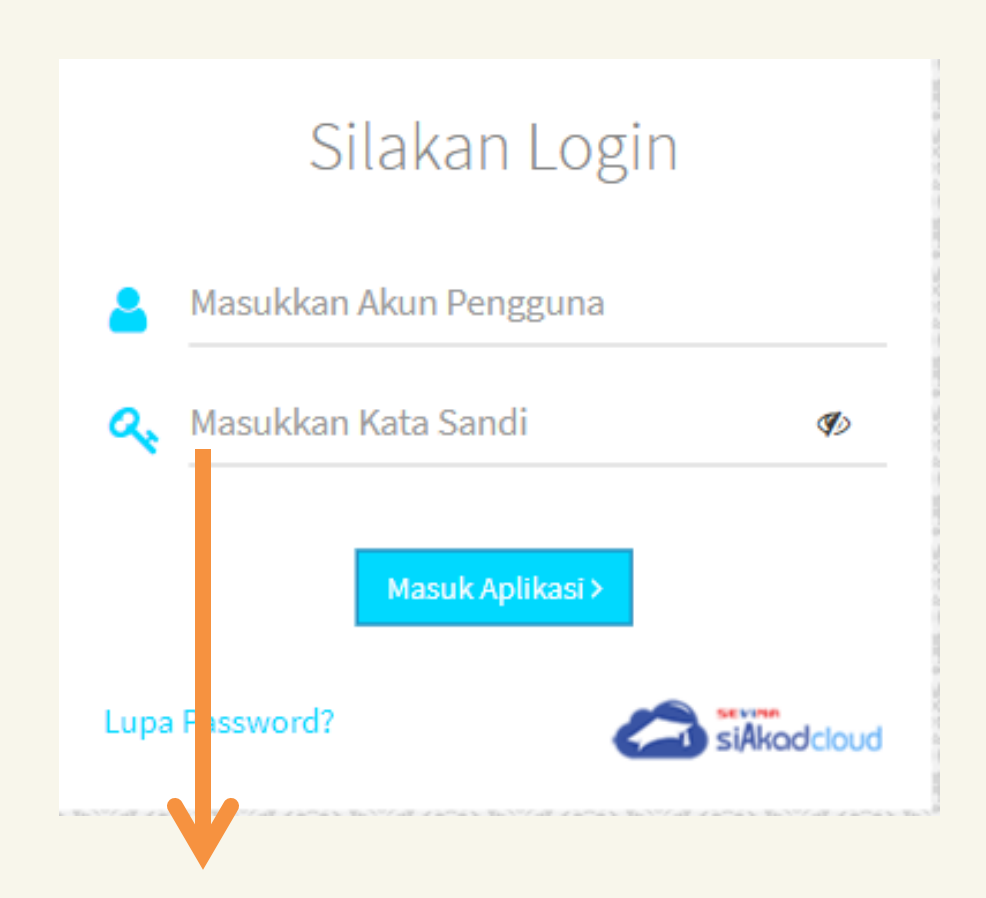

# Hai, MUTIARA INDAH RISTI Saat ini Anda berada di Semester 3 dengan hasil IPS & IPK sebagai berikut. Untuk melihat detail perkuliahan silakan klik lihat detail. Jadwal Kuliah , Tidak ada aktivitas perkuliahan saat ini

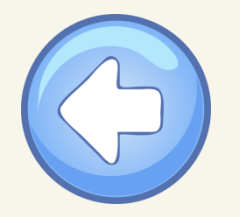

4 kelas dipilih v 12 SKS dari 12 SKS

# Bagaimana Cara Melakukan KRS?

## 2 Tekan Sub Menu Pilih Kelas

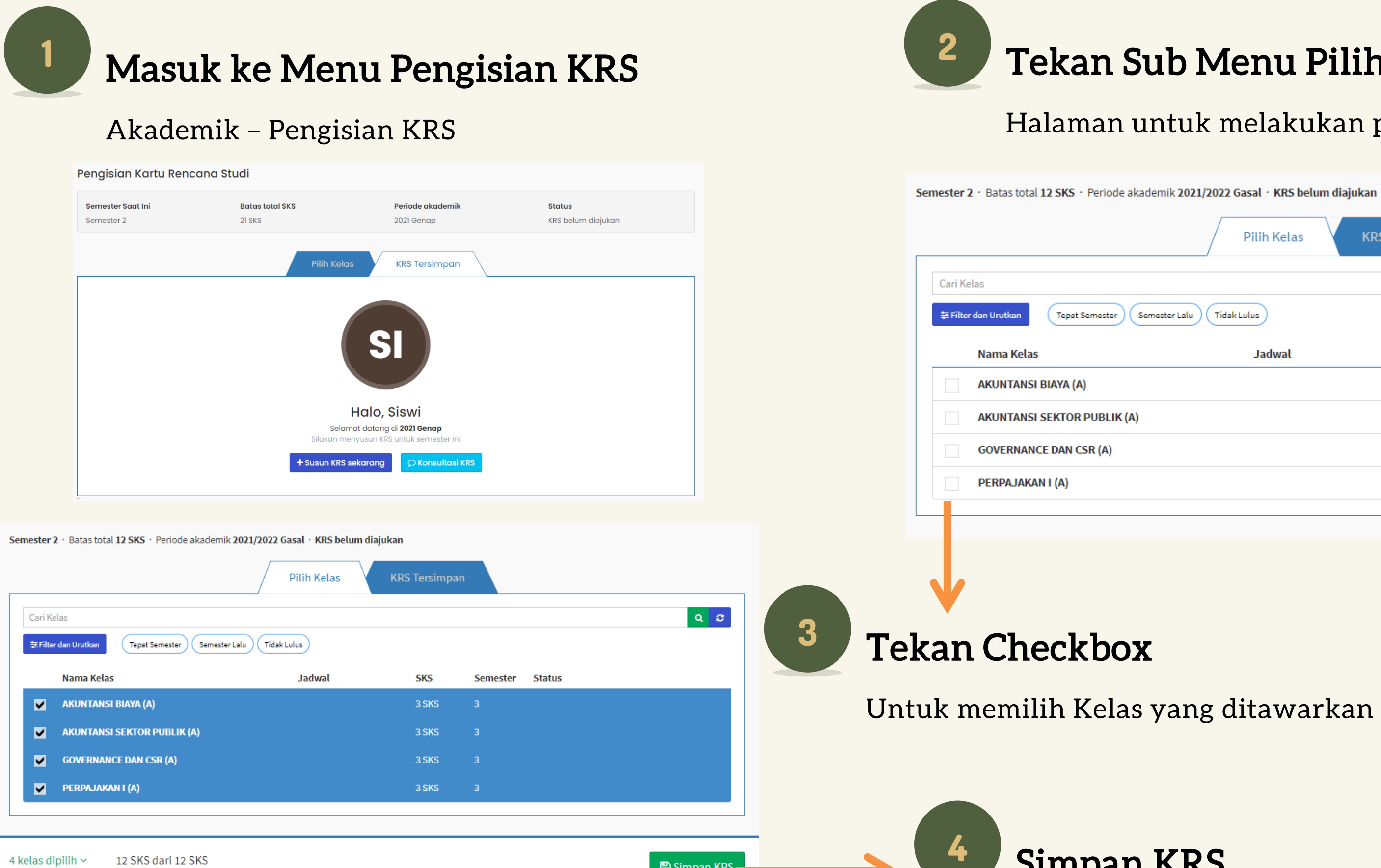

**图 Simpan KRS** 

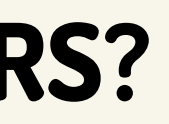

### Halaman untuk melakukan proses KRS

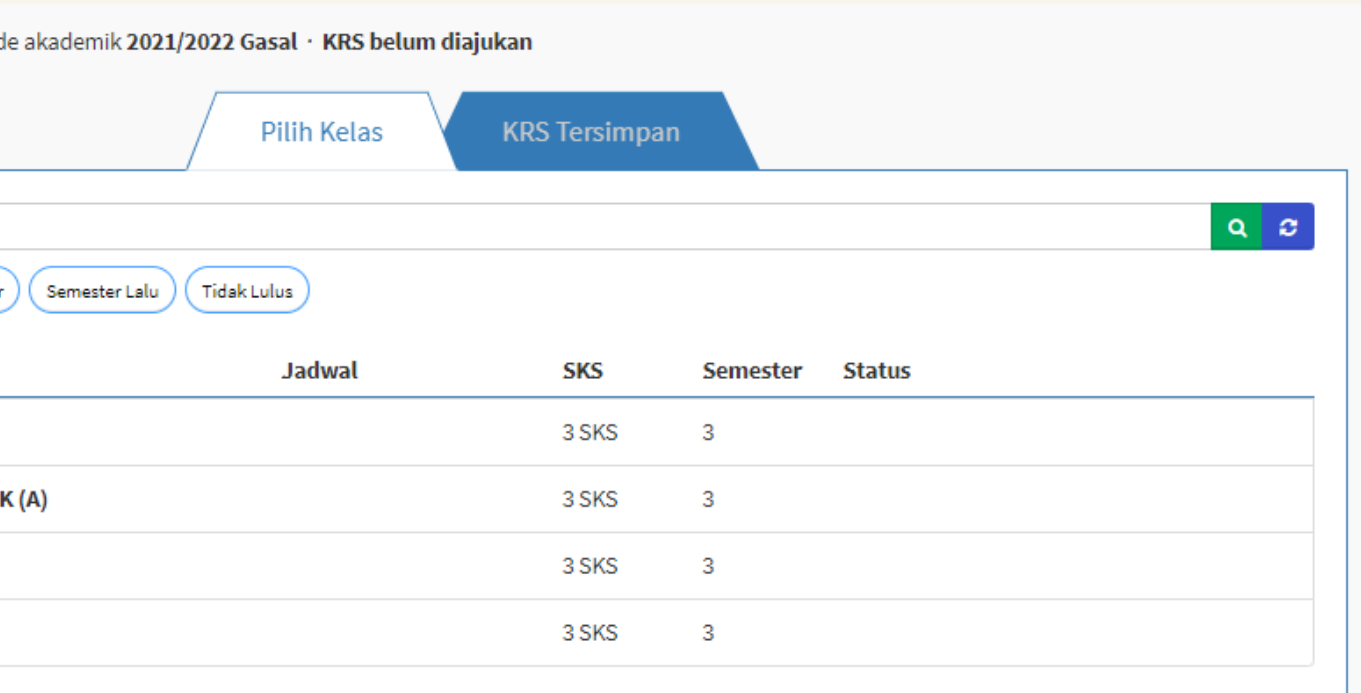

Simpan KRS

[Info]

Apabila kelas belum tampil

bisa menghubungi admin.

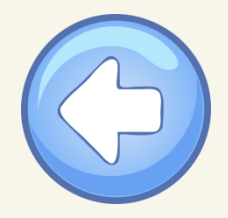

### Pengisian Kartu Rencana Studi

Penambahan data KRS berhasil, 4 berhasil dengan detail:

- AKUNTANSI BIAYA (A): Sukses
- AKUNTANSI SEKTOR PUBLIK (A): Sukses
- GOVERNANCE DAN CSR (A): Sukses
- PERPAJAKAN I (A): Sukses

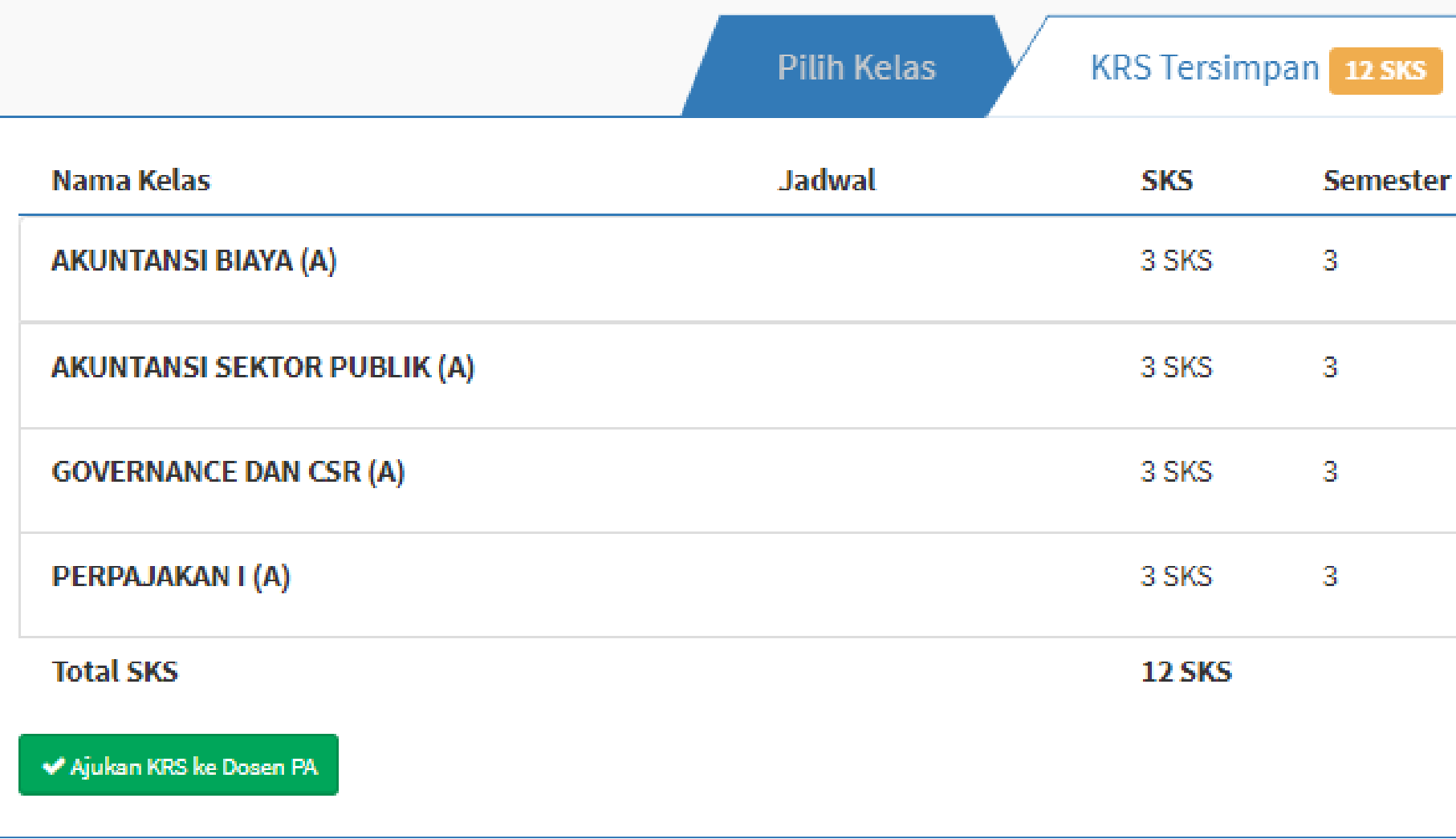

### Semester 2 · Batas total 12 SKS · Periode akademik 2021/2022 Gasal · KRS belum diajukan

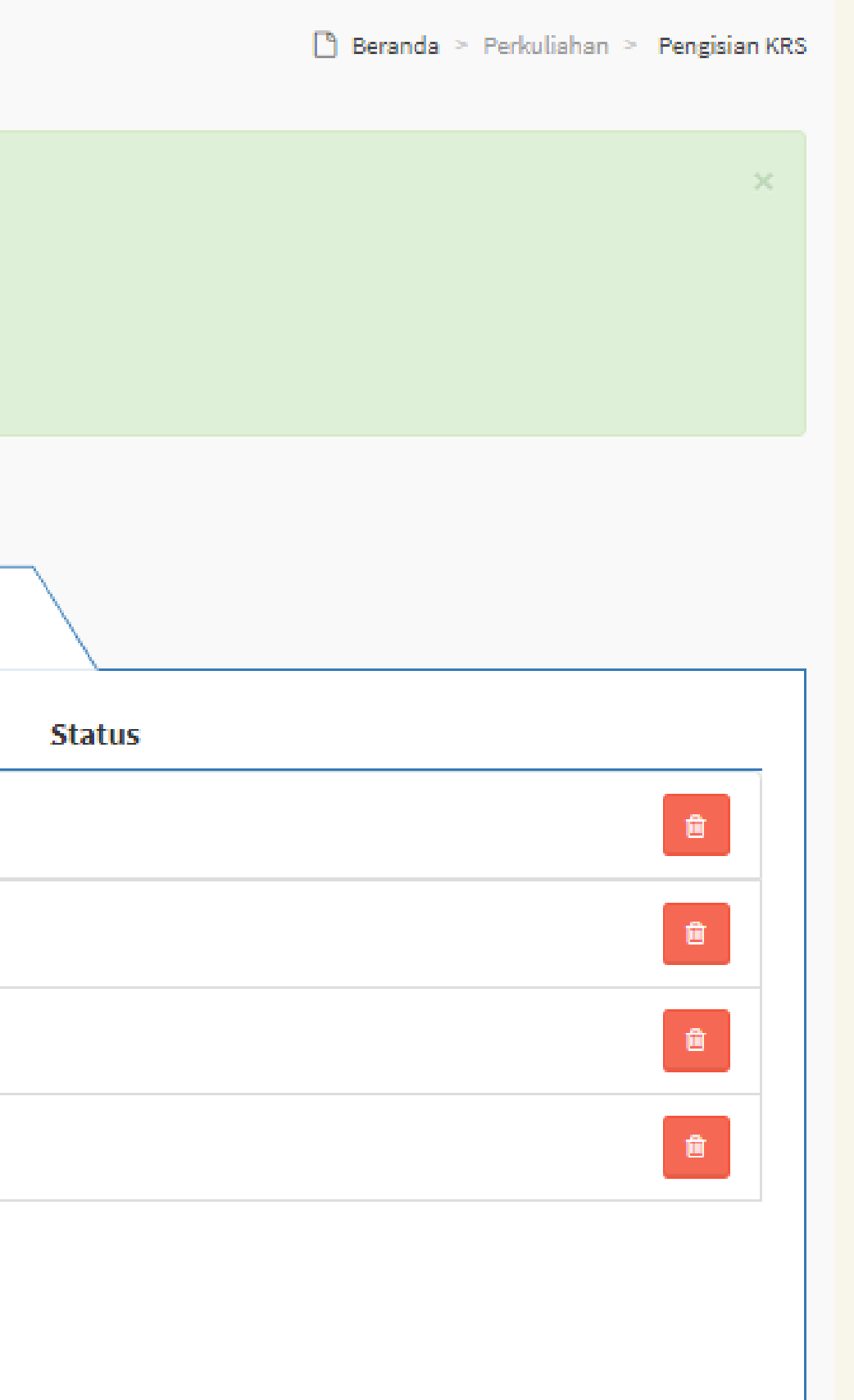

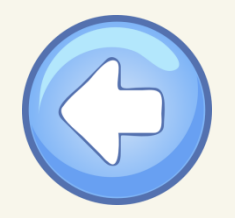

# Bagaimana Cara Mengajukan KRS?

# 1 Masuk ke Menu Pengisian KRS

### Akademik – Pengisian KRS

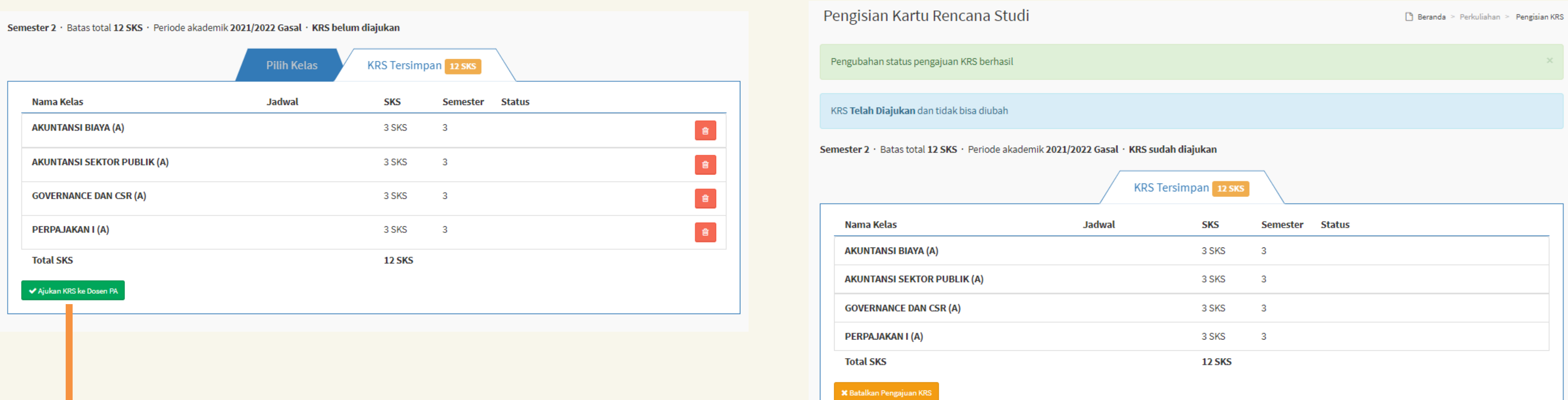

### 2 Tekan Ajukan KRS

KRS WAJIB diajukan agar dapat divalidasi oleh Dosen Pembimbing Akademik.

[Info]

### KRS yang SUDAH Diajukan, tidak dapat diubah

kembali.

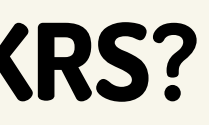

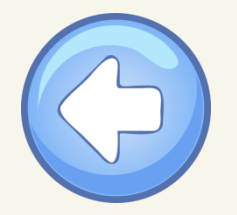

# Bagaimana Cara Mengetahui KRS Sudah Divalidasi?

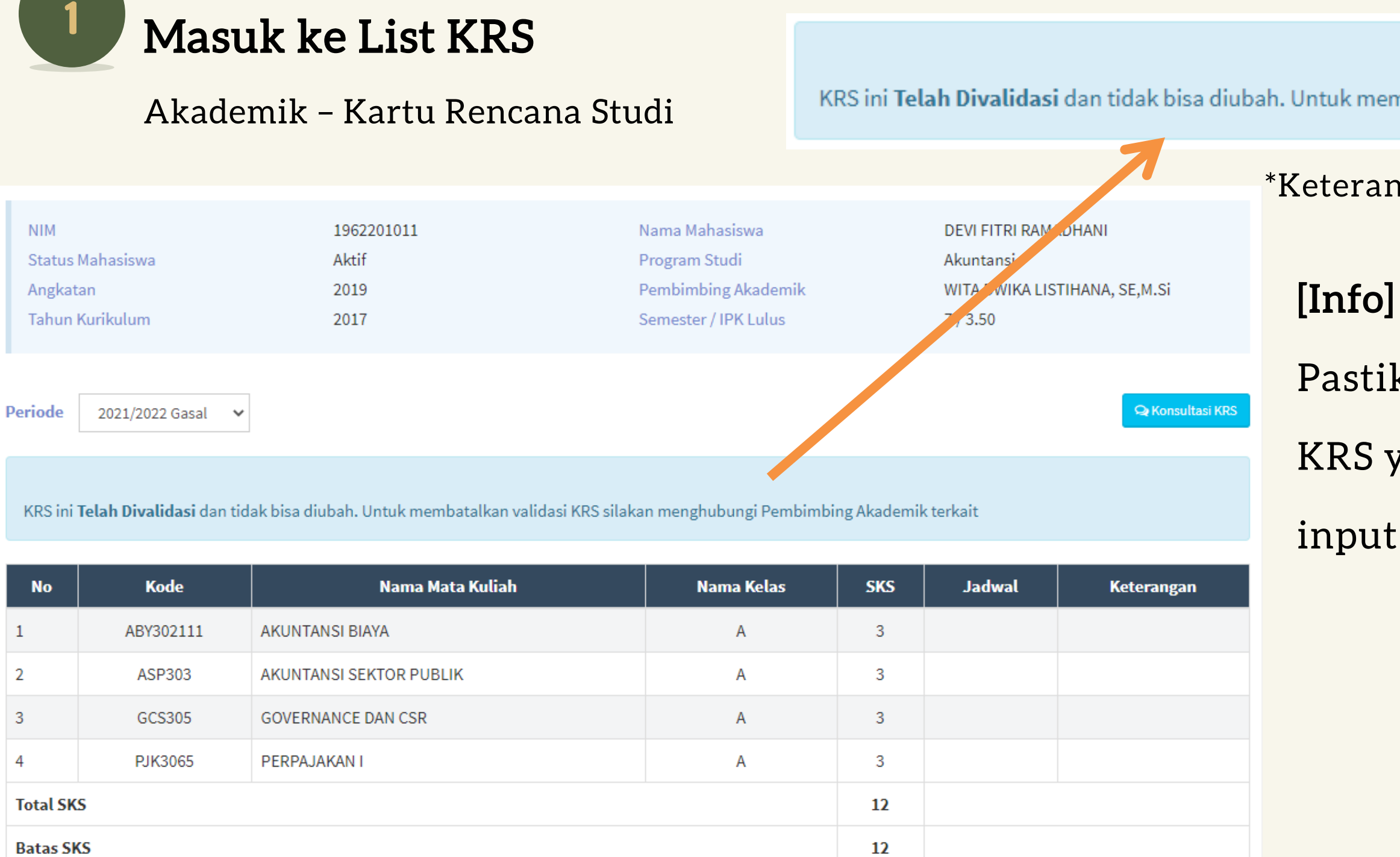

KRS ini Telah Divalidasi dan tidak bisa diubah. Untuk membatalkan validasi KRS silakan menghubungi Pembimbing Akademik terkait

\*Keterangan apabila KRS sudah DIVALIDASI

Pastikan KRS SUDAH divalidasi oleh Dosen PA. KRS yang TIDAK di validasi, maka tidak bisa input presensi kehadiran

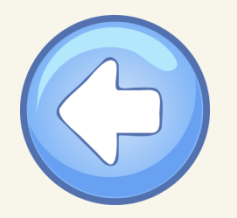

# Bagaimana Cara Cetak KRS?

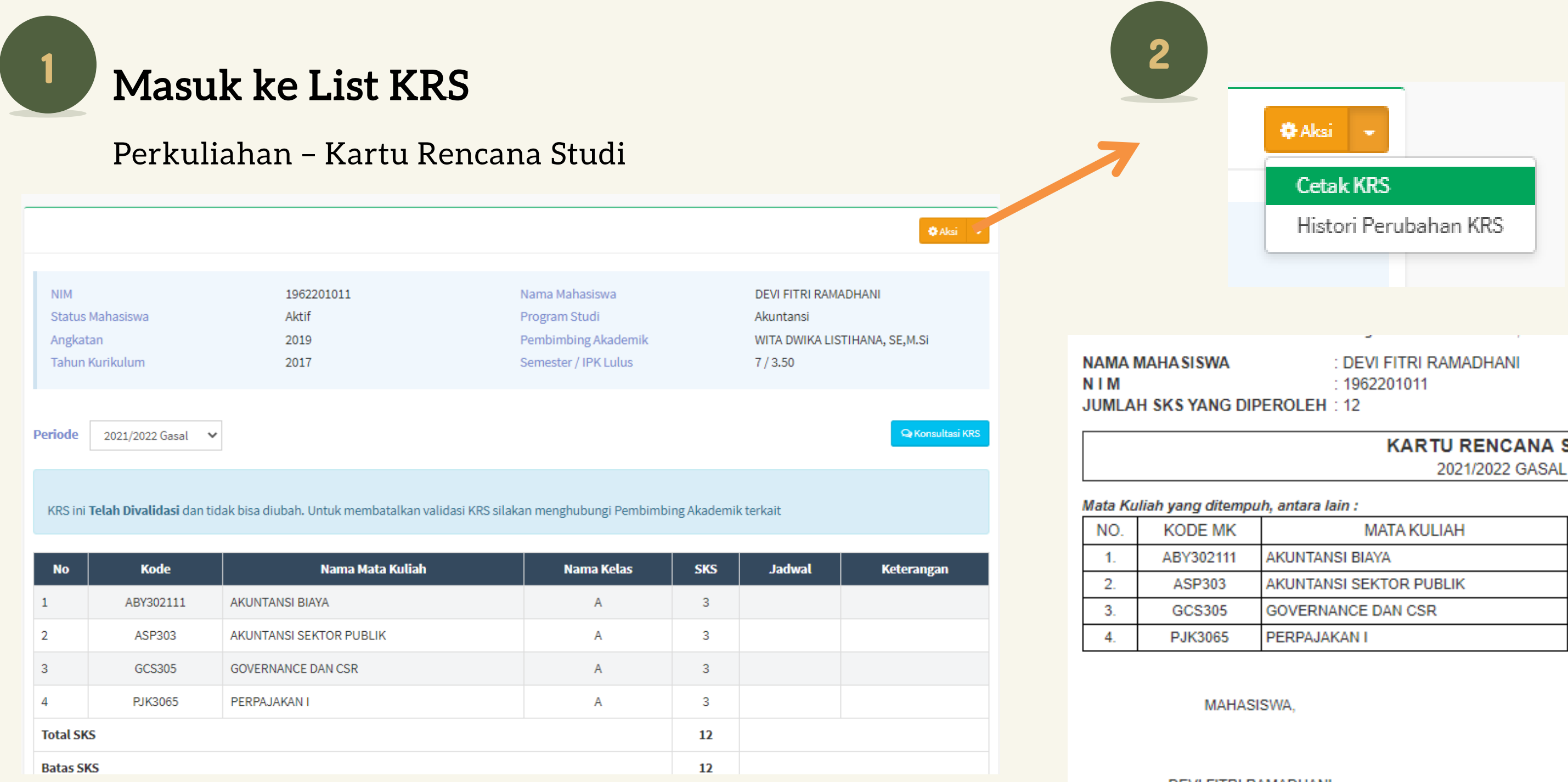

### Pilih Cetak KRS

### Aksi – Cetak KRS

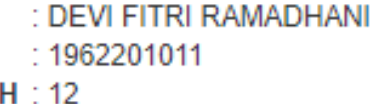

JURUSAN : AKUNTANSI SEMESTER : 5 **IPK**  $: 3.50$ 

### **KARTU RENCANA STUDI**

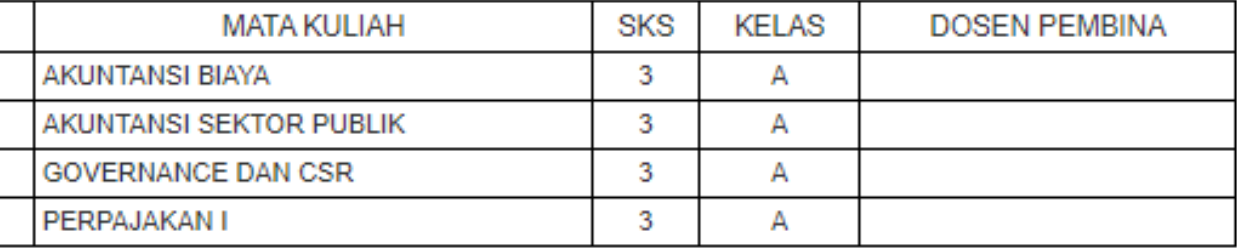

Surabaya, 2 Februari 2021 PEMBIMBING AKADEMIK.

**DEVI FITRI RAMADHANI** 1962201011

WITA DWIKA LISTIHANA, SE,M.Si NIP. 1022016201

\*Laporan KRS Mahasiswa